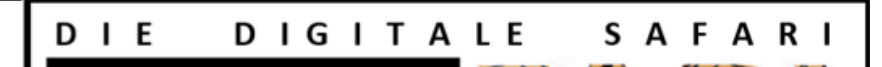

Deine Aufgaben für die digitale Safari

- 1. Beschrifte die wichtigen Teile deines Tablets und zeige dein Ergebnis deinem Lehrer
- 2. Scanne den QR-Code und suche nach dem Begriff Tablet. Nimm den ersten Treffer und lies den Text über das Tablet durch. Lösung: Eingabestift auf Englisch
- 3. Erledige Aufgabe 1 im Padlet und schreibe die Lösung hier auf: \_\_\_\_\_\_\_\_\_\_\_\_\_\_\_\_\_\_\_\_\_\_\_\_\_\_\_\_\_
- 4. Erledige Aufgabe 2 im Padlet und zeige sie vor
- 5. Schreibe den Text in der Lerni mit deinem Tablet ab und zeige das Ergebnis deinem Lehrer
- 6. Mache auf dem Schulhof ein Foto von Bowser.
- 7. Erledige Aufgabe 3 im Padlet und schreibe die Lösung hier auf: \_\_\_\_\_\_\_\_\_\_\_\_\_\_\_\_\_\_\_\_\_\_\_\_\_\_\_\_\_
- 8. Erledige Aufgabe 4 im Padlet und zeige sie vor
- 9. Erledige Aufgabe 5 im Padlet und lade dein Ergebnis in die richtige Galerie.
- 10. Erledige Aufgabe 1 im Padlet und schreibe die Lösung hier auf:
- 11. Fotografiere mit deinem Tablet etwas aus der Schule und stelle das Bild in die Galerie.

Dein Name:

\_\_\_\_\_\_\_\_\_\_\_\_\_\_\_\_\_\_\_\_\_

 $\Box$ 

 $\Box$